# UNE CHASSE AU TRÉSOR EN RÉALITÉ AUGMENTÉE !

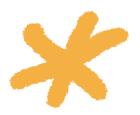

Lorsque tu vois un QR code, demande à tes parents de sortir leurs téléphones et de scanner le code. Il t'emmenera sur une page où tu pourras découvrir des petits bonus cachés dans ta chasse au trésor !

Essaie dès maintenant sur la couverture de ce livret : scanne le QR code et place ton téléphone au dessus de la couverture. Essaie aussi avec le plan à l'arrière !

### COMMENT VOIR LES IMAGES EN RÉALITÉ AUGMENTÉE PENDANT TON PARCOURS ?

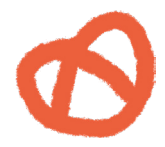

Dans ta chasse, la présence d'un logo t'indiquera un contenu en réalité augmentée à scanner.

#### ÉTAPE 1 :

Scanne le QR code et attend que la page se charge. (autorise l'utilisation de la caméra si ton téléphone te le demande)

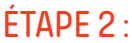

Place ton téléphone devant ce logo, et une image va apparaître !

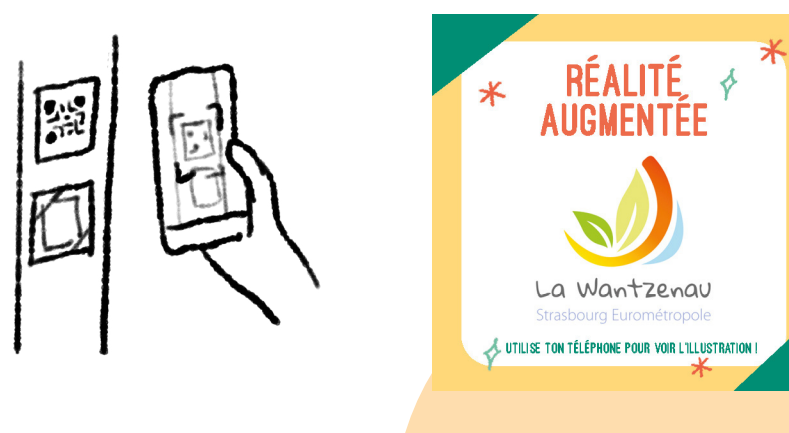

## FAQ :

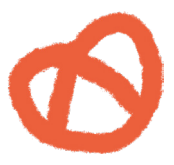

#### **Est-ce compatible avec tous les téléphones ?**

La réalité augmentée fonctionne avec la grande majorité des téléphones et des navigateurs. Cependant, les modèles de téléphones les plus anciens pourraient ne pas être compatibles.

#### **Comment scanner un QR code ?**

Vous pouvez ouvrir votre appareil photo sur votre téléphone qui détectera et affichera un lien. Vous pouvez aussi ouvrir votre navigateur (Google Chrome, Firefox, Opera…) et cliquer sur le logo du lecteur de QR code.

#### **Pourquoi l'image ne s'affiche pas ?**

Assurez vous de bien aligner l'image affichée à l'écran avec l'image devant vous. Parfois, la page de chargement peut être longue à charger (jusqu'à 10 secondes), vous pouvez l'actualiser si cela ne fonctionne pas.

#### **Suis obligé·e d'autoriser mon téléphone à accéder à la caméra ?**

Oui, l'accès à la caméra est obligatoire. Cependant, l'accès n'est donné que pour la lecture de l'image et pour rien d'autre.

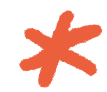

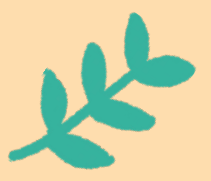